## **Pipistrelli al chiaro di luna**

Restiamo in tema di Halloween con **Inkscape** e proviamo a disegnare una illustrazione racchiusa, o quasi, dentro un tondo. Potremo poi stamparla, magari su carta adesiva e trasformarla in un gadget per la festa.

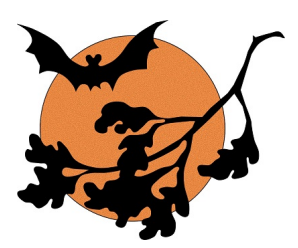

Iniziamo con **Crea ellissi** a disegnare un bel cerchio di arancione carico e gli applichiamo il filtro E **ffetti immagine/Pellicola a grani**.

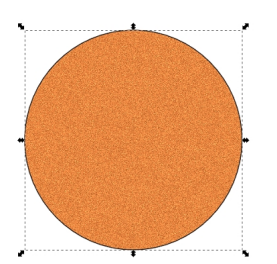

Con **Disegna tracciati** creiamo il pipistrello.

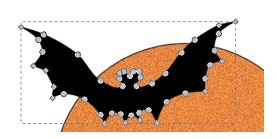

## **Un tondo per Halloween**

Aggiungiamo poi il ramo con le foglie.

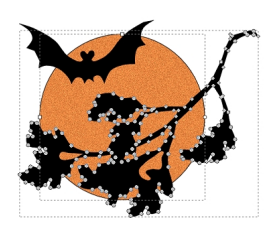

Salviamo con **File/Salva come** o procediamo direttamente alla stampa con **File/Stampa**.

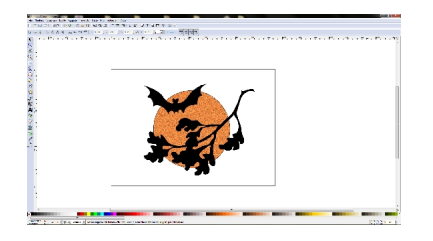